# **Colour Theme Controller 2 User Manual**

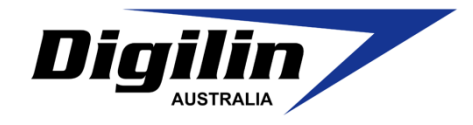

Control any RGB colour mixing LED installation via the simple user interface. Select from a range of 200 static colour setting, or up to 200 subtle and dynamic colour sequences, each dimmable down to 10%

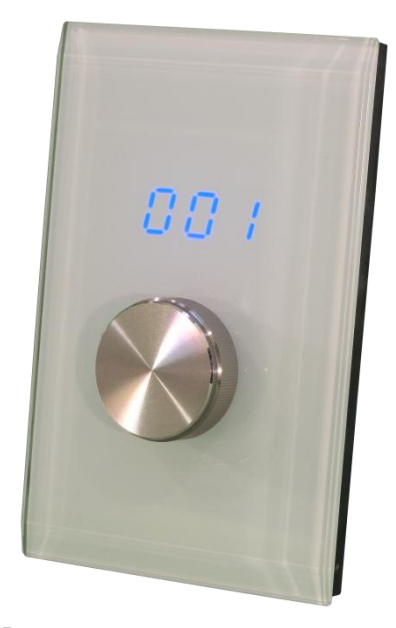

## **Specifications**

 Digilin Stock Code LCTHM2-DMX Dimensions (mm)  $75 \times 116 \times 11$ 

Weight 100g

Mounting Clipsal Saturn Series Wall Panel Knob extend 12mm from faceplate Input Power 12 to 24VDC Communications 3 channels of DMX data (starting channel adjustable) Serial Port @ 9600 Baud through RJ45 connector

Maximum DMX Load 32 standard devices

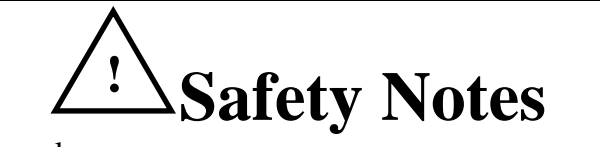

lightmo

12-24VDC operation only Install in a dry sheltered position.

For more information please contact

 $\overline{\text{CS}}$  (03) 9701 2500 info@lightmoves.com.au

138-146 Browns Rd, Noble Park VIC 3174

13 April 2012 Digilin Pty Ltd Document Rev: 1.0 **A.C.N. 078 278 449** 37 Oxford St Bulimba, Qld 4171 Australia www.digilin.com.au Ph +617 3899 1267 Fax +617 3899 1261 ©2012 Digilin Australia. Colour Theme Controller is a trademark of Digilin Australia. Product specifications are subject to change without notice.

## **Table Of Contents**

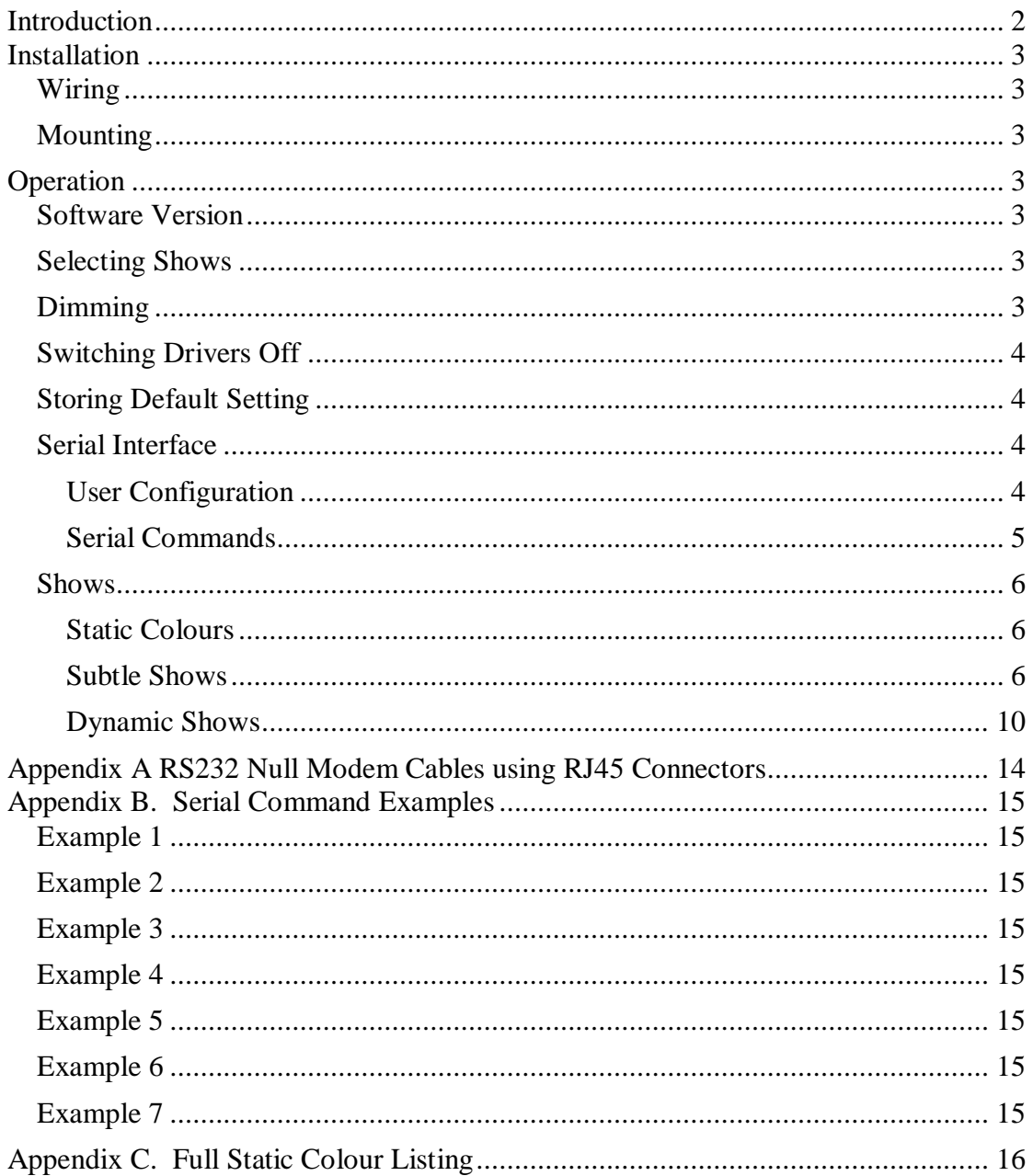

## <span id="page-1-0"></span>**Introduction**

The Colour Theme Controller is a DMX show generator with a simple and intuitive user interface, designed for use with Digilin's range of LED power controllers. It can have up to 400 pre-programmed shows stored in its memory, each dimmable down to 10%, ranging from static colours, to smooth flowing colour changes though to dynamic bold shows, all of which make full use of the intense, vibrant lighting effects achievable with LED lighting.

Additionally, the Colour Theme Controller has a serial interface which provides an interface to PC or any number of lighting control networks.

<sup>&</sup>lt;sup>1</sup> Shows are hard coded into the device and not user configurable. Should you have specific requirements that are not met by the default shows, please contact Digilin.

## <span id="page-2-0"></span>**Installation**

## <span id="page-2-1"></span>**Wiring**

The Colour Theme has a single 4 way screw terminal block, as shown in [Figure 1](#page-2-7). This provides connections for the power and data. The positive voltage input should be between  $+12V$  and  $+24V$ . This cable can be secured to the cable mount point using a cable tie.

If using the serial interface, connect the unit using a null modem cable (refer to Appendix A. RS232 Null Modem Cables Using RJ45 Connectors to see how these cables are constructed) to the chosen host.

## <span id="page-2-2"></span>**Mounting**

The Colour Theme Controller is housed in a standard Clipsal plate, and as such is compatible with any standard mounting boxes or clips. There

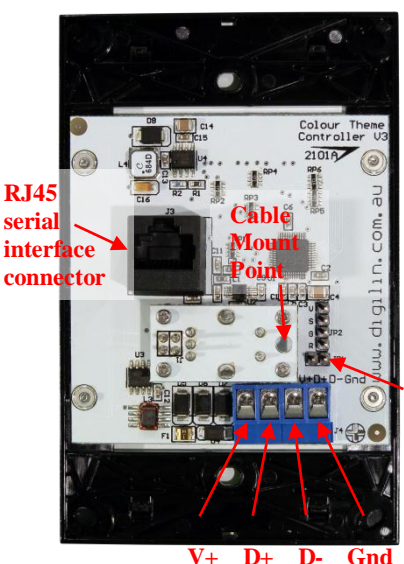

**Configuration mode jumper**

<span id="page-2-7"></span>**Figure 1 Connections on the Colour Theme Controller**

is also a mounting frame (Clipsal Part number 4000VH1) available in 5 colours that can be used to cover the black base and compliment wall colour.

To install the Colour Theme Controller

- 1. Remove the knob by gently pulling it straight back
- 2. Remove the fascia by inserting a small flat blade screwdriver into the slots on the top and bottom of the plate and lever it off.
- 3. Mount to wall using appropriate hardware.
- 4. Re-attach fascia by pushing it into place at the top then at the bottom.
- 5. Re-install the knob by gently sliding it onto the shaft.

## <span id="page-2-3"></span>**Operation**

## <span id="page-2-4"></span>**Software Version**

On power up, the Colour Theme Controller will display a software version code on the 3 digit display for 3 seconds. Following this the show number is shown on the display.

## <span id="page-2-5"></span>**Selecting Shows**

The identifier of the currently running show is displayed on the 3 digit display of the Colour Theme Controller Panel. To change the show simply turn the knob, clockwise to increase the show and anti-clockwise to decrease it. The Colour Theme Controller will skip over un-programmed show identifiers, and will loop between the highest and lowest programmed shows.

## <span id="page-2-6"></span>**Dimming**

Each show on the Colour Theme Controller can be dimmed in 10% steps down to 10%. To alter the dimming level, press the knob for 0.5 seconds. The display will then show a 'd' followed by a 2 digit number representing the 10 dim levels  $(1 =$ 10%,  $10 = 100\%$ ). This can now be altered by turning the knob (clockwise to

increase dim level, anti-clockwise to decrease it). The Colour Theme Controller will exit dimming control if nothing is changed for a period of 2 seconds.

Note that, depending on the LED driver, dimming may alter the dynamics of Colour Theme Controller shows.

### <span id="page-3-0"></span>**Switching Drivers Off**

In order to turn off the LED light fittings, simply give a short press to the knob (less than 0.5 seconds). The unit will then display OFF for a period of 10 seconds before the display goes blank.

While the Colour Theme Controller is off, any show running is paused. To turn the light fittings back on, simply press the knob again.

### <span id="page-3-1"></span>**Storing Default Setting**

Storing a default setting will set which show and dim level the Colour Theme Controller will load when first power on (the factory default is show 001). To change this, with the unit turned on, select the desired show and dim level. Next press and hold the knob for a period of 2.5 seconds. The display will cycle to the dim setting, and then the unit will briefly flash to off. Once the unit is back on, the setting is saved.

### <span id="page-3-2"></span>**Serial Interface**

The Colour Theme Controller features an RS232 serial interface with the following data format:

- 9600 baud
- 8 bit data
- $\bullet$  1 stop bit
- No parity
- No flow control

The pin-out for the RJ45 connector is covered in Appendix A [RS232 Null Modem](#page-13-0)  [Cables using RJ45](#page-13-0) Connectors.

### <span id="page-3-3"></span>*User Configuration*

Configuration mode allows the user to change various settings (as listed in [Table 1\)](#page-4-1). To use this mode, the Colour Theme Controller will need to be connected to a computer running a terminal program<sup>2</sup> (configured with the settings from above), via the RJ45 serial connection. Before power up, place a jumper on the pins of JP1 (refer to [Figure 1\)](#page-2-7).

Once the Colour Theme Controller is power up, it should print a menu similar to that shown in [Figure 2](#page-4-2) in the terminal program window. To alter settings, simply follow the instructions in the menu (settings are saved automatically as they are altered). To exit configuration mode, power off the Colour Theme Controller and remove the jumper on JP1.

<sup>1</sup>  $2$  Up until Windows Vista, the terminal program HyperTerminal was installed as part of a windows installation. A simple web search will turn up a number of free alternatives for use with newer operating systems.

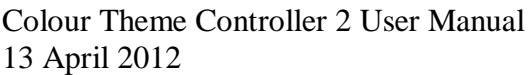

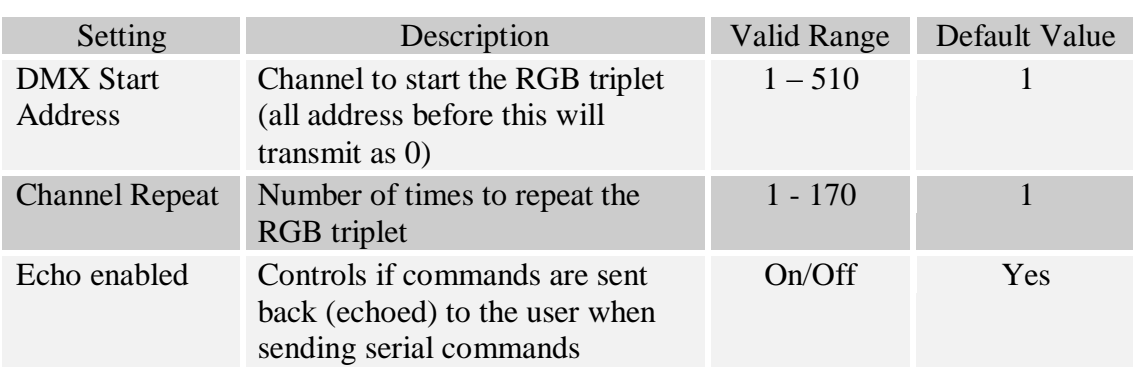

<span id="page-4-1"></span>**Table 1 Settings in User Configuration.**

| Digilin Colour Theme Controller V3          |  |
|---------------------------------------------|--|
| Software Version 2.1                        |  |
| <b>User Configuration</b>                   |  |
| 1. Set DMX Start Address                    |  |
| 2. Set Times to repeat Channel              |  |
| 3. Enable/Disable Echo in PC Interface Mode |  |
| <b>Enter your Selection</b>                 |  |

<span id="page-4-2"></span>**Figure 2 Starting menu in configuration mode.**

#### <span id="page-4-0"></span>*Serial Commands*

This mode provides a simple method to control the Colour Theme Controller via a PC (or any device in which the serial data output can be formatted correctly, which includes a number of home automation/lighting control systems.). If echo is enabled, characters sent will be echoed back, unless an incorrect character is detected (i.e. not a number), in which case all characters will be ignored until the carriage return character is detected.

The command to set the currently running show is simply a 1 to 3 digit number (transmitted in ASCII) representing the desired show followed by the carriage return character. If a value of 0 is entered, the unit will turn off. It can be turned on again by entering any number, if the number is an unimplemented show, the Colour Theme Controller will resume the previous show. Entering an unimplemented show when already on will have no effect.

The command to dim is the '-' character followed by a single ASCII digit, with 0 represent dim level 10 (ie 100%). A dim command can directly follow a show command.

Refer to [Appendix B. Serial Command Examples](#page-14-0) for further explanation.

### <span id="page-5-0"></span>**Shows**

The show space is broken into 3 groups

- 1.  $001 200$  are static colours
- 2.  $201 300$  are subtle shows
- 3.  $301 400$  are dynamic shows

#### <span id="page-5-1"></span>*Static Colours*

There are 200 unique saturated colours (colours made from at least 1 channel being at 100%) in the static colour range. The range is broken up as shown in the image below.

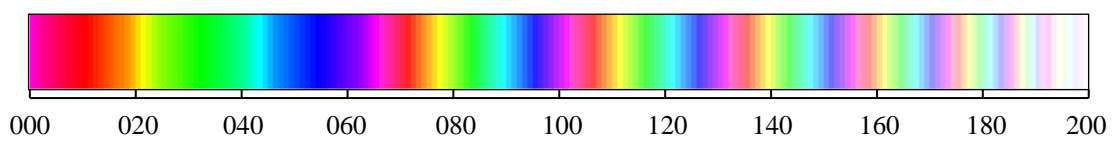

Essentially the sequence of colours from 0 to 66 are repeated, slowly increasing the levels of the non-saturated channels until it reaches white at 200. Colours that may be of particular interest are given in [Table 2,](#page-5-3) and there is a complete listing of the static colours (along with their RGB values) in [Appendix C. Full Static Colour Listing](#page-15-0)

| <b>Show</b> | <b>Colour</b> | <b>Show</b> | <b>Colour</b> |
|-------------|---------------|-------------|---------------|
| 011         | Red           | 033         | Green         |
| 055         | <b>Blue</b>   | 200         | White         |
| 022         | Yellow        | 044         | Cyan          |
| 066         | Magenta       | 019         | Orange        |
| 175         | Pink          | 024         | Lime          |

<span id="page-5-3"></span>**Table 2 Important colours in the static colour range.**

#### <span id="page-5-2"></span>*Subtle Shows*

Subtle Shows feature colour transitions that may not necessarily be noticeable, allowing the colours to shift and dance in the background.

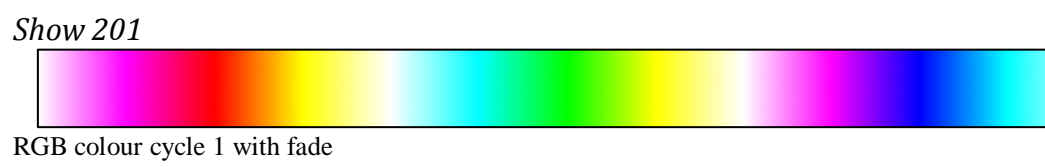

Total Show Length: 12 minutes

*Show 202*

RGB colour cycle 1 with fade Total Show Length: 6 minutes

*Show 203*

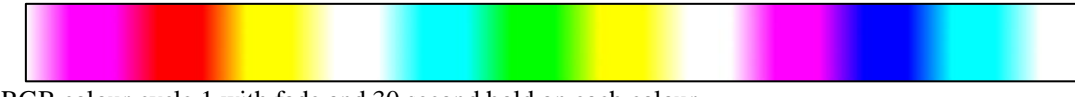

RGB colour cycle 1 with fade and 30 second hold on each colour Total Show Length: 12 minutes

RGB colour cycle 1 with fade Total Show Length: 24 minutes

*Show 205*

RGB colour cycle 1 with fade Total Show Length: 1 hour

*Show 206*

RGB colour cycle 1 with fade Total Show Length: 2 hours

*Show 207*

RGB colour cycle 1 with fade Total Show Length: 4 hours

*Show 208*

RGB colour cycle 2 with fade Total Show Length: 50 seconds

*Show 209*

RGB colour cycle 2 with fade Total Show Length: 100 seconds

*Show 210*

RGB colour cycle 2 with fade Total Show Length: 2 minutes, 24 seconds

*Show 211*

RGB colour cycle 2 with fade Total Show Length: 16 minutes

*Show 212*

RGB colour cycle 2 with fade and 5 second hold on each colour Total Show Length: 16 minutes, 40 seconds

RGB colour cycle 2 with fade and 30 second hold on each colour Total Show Length: 20 minutes

#### *Show 214*

Aqua Colour Cycle Total Show Length: 7 minutes, 45 seconds

*Show 215*

Aqua Colour Cycle Total Show Length: 1 minute

*Show 216*

Red and Pink mix Total Show Length: 18 seconds

*Show 217*

Warm Colour mix Total Show Length: 30 seconds

*Show 218*

Cool Colour Mix Total Show Length: 30 seconds

*Show 219*

Sunset sequence, 1 minute hold on blue (night) Total Show Length: 2 minutes

*Show 220*

Slow Sunset sequence, with 10 minute hold on blue (night) Total Show Length: 2 hours

*Show 221*

Green and Red flash with fade Total Show Length: 50 seconds

Green and Red flash with fade Total Show Length: 1 minute, 30 seconds

*Show 223*

Bright RGB Colour Mix Total Show Length: 1 minute, 30 seconds

*Show 224*

Bright RGB Colour Mix Total Show Length: 7 minutes

*Show 225*

Smooth Colour Mix with no dominant green or red Total Show Length: 30 minutes

*Show 226*

Smooth colour mix with no dominant red or green, with 1 minute hold on each colour Total Show Length: 26 minutes, 24 seconds

*Show 227*

Blue, green, orange, cool white with 5 second fade and 90 second hold

Total Show Length: 6 minutes, 20 seconds

#### *Show 228*

Blue, green, orange with 5 second fade and 90 second hold Total Show Length: 4 minutes, 45 seconds

*Show 229*

Blue & Orange with 5 second fade and 5 second hold Total Show Length: 20 fade

*Show 230*

Blue twinkling/sparkling effect Total Show Length: 8.65 seconds

Red twinkling/sparkling effect Total Show Length: 8.65 seconds

*Show 232*

Orange twinkling/sparkling effect Total Show Length: 8.65 seconds

*Show 233*

Warm Colours twinkling/sparkling effect Total Show Length: 8.65 seconds

*Show 234*

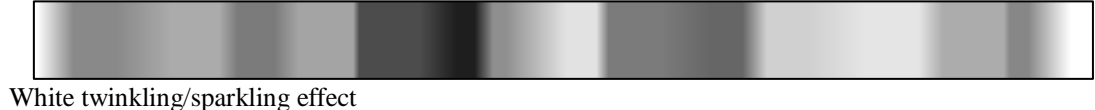

Total Show Length: 8.65 seconds

*Show 235*

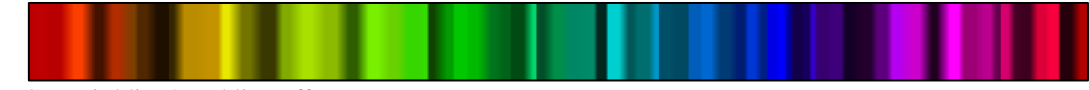

RGB twinkling/sparkling effect Total Show Length: 39.25 seconds

#### <span id="page-9-0"></span>*Dynamic Shows*

Dynamic shows feature rapid colour transitions, designed to draw attention to an area, a display or an event.

*Show 301*

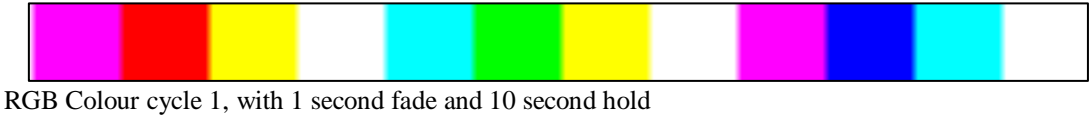

Total Show Length: 2 minutes, 12 seconds

*Show 302*

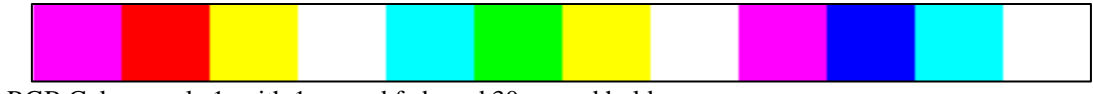

RGB Colour cycle 1, with 1 second fade and 30 second hold Total Show Length: 6 minutes, 12 seconds

*Show 303*

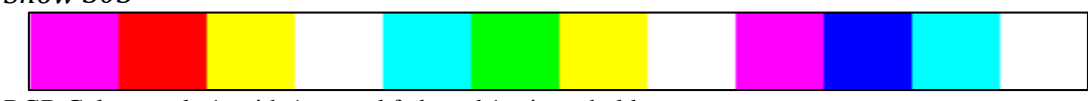

RGB Colour cycle 1, with 1 second fade and 1 minute hold Total Show Length: 12 minutes, 12 seconds

RGB Colour cycle 2, with 0.75 second fade and 5 second hold Total Show Length: 46 seconds

#### *Show 305*

RGB Colour cycle 2, with 0.75 second fade and 30 second hold Total Show Length: 4 minutes, 6 seconds

#### *Show 306*

RGB Colour cycle 2, with 3 second fade and 5 second hold

Total Show Length: 1 minute, 4 seconds

#### *Show 307*

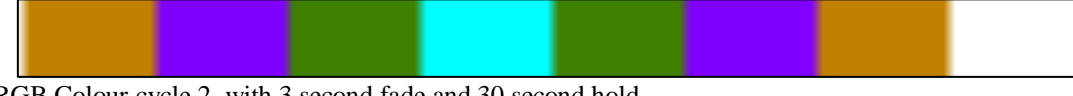

RGB Colour cycle 2, with 3 second fade and 30 second hold Total Show Length: 4 minutes, 24 seconds

#### *Show 308*

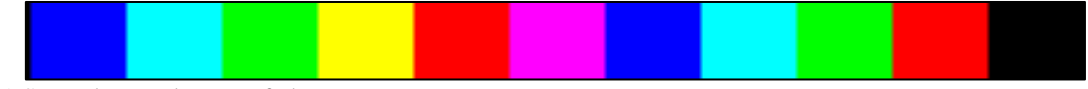

1 Second per colour, no fade Total Show Length: 11 seconds

#### *Show 309*

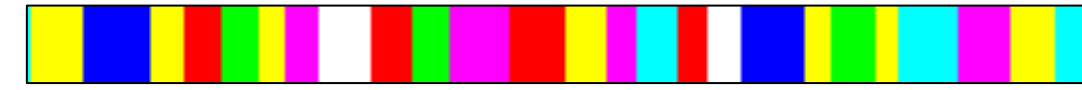

Randomly jumping colours to simulate fireworks Total Show Length: 14.1

#### *Show 310*

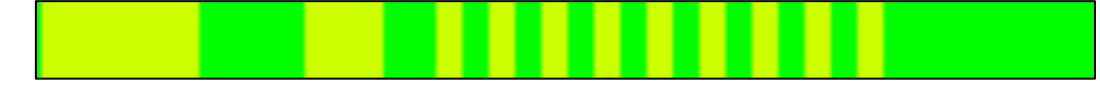

Green and gold alternating at increasing speeds Total Show Length: 10 seconds

#### *Show 311*

Alternating green and gold, with hold for 30 seconds Total Show Length: 61 seconds

*Show 312*

A quick 3 count, followed by 2 minutes of steady green Total Show Length: 2 minutes, 4 seconds

Double beat with trailing fade in red Total Show Length: 2 seconds

#### *Show 314*

Maroon & Blue, with 2 second hold & 1 second fade Total Show Length: 10 seconds

*Show 315*

Traffic Light Sequence Total Show Length: 15 seconds

*Show 316*

Red and Green flash with quick fade Total Show Length: 1 second

*Show 317*

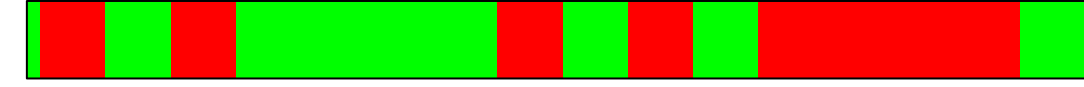

A 5 beat read and green flashing sequence Total Show Length: 4 seconds

#### *Show 318*

Pulsing red Total Show Length: 3 seconds

*Show 319*

Pulsing yellow Total Show Length: 3 seconds

*Show 320*

Pulsing green Total Show Length: 3 seconds

*Show 321*

Pulsing cyan Total Show Length: 3 seconds

Pulsing blue Total Show Length: 3 seconds

*Show 323*

Pulsing magenta Total Show Length: 3 seconds

*Show 324*

Pulsing white Total Show Length: 3 seconds

*Show 325*

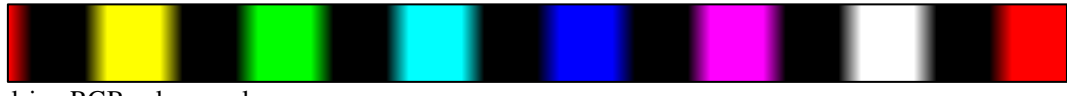

Pulsing RGB colour cycle Total Show Length: 21 seconds

## <span id="page-13-0"></span>**Appendix A RS232 Null Modem Cables using RJ45 Connectors**

RJ45 to RJ45

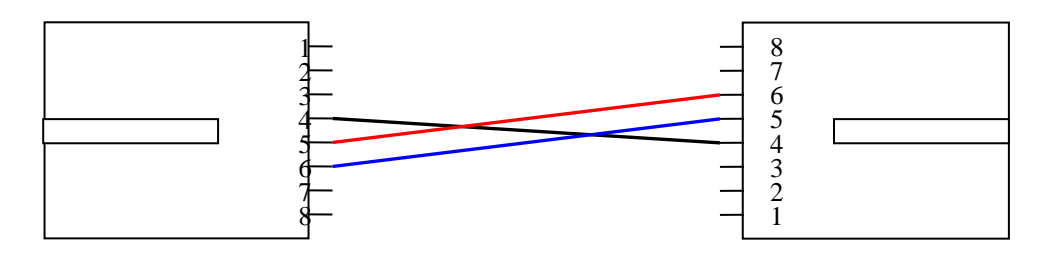

RJ45 to DB9 Female

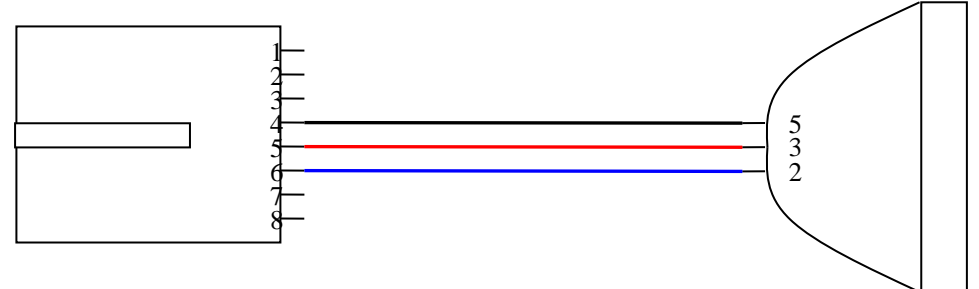

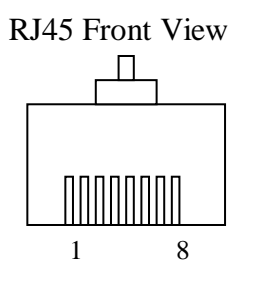

RJ45 Front View DB9 Female Front View

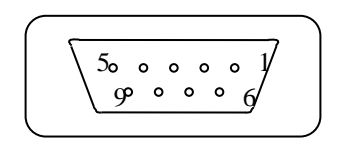

## <span id="page-14-0"></span>**Appendix B. Serial Command Examples**

## <span id="page-14-1"></span>**Example 1**

 $36 -$ 

This example will set the Colour Theme Controller to show 36. The command consists of the desired show number in ASCII (36) followed by the carriage return character (shown

here as  $\leftarrow$ ). If the Colour Theme Controller is off, this command will turn it on as well as setting it to show 36. Note that there are no spaces in the command.

### <span id="page-14-2"></span>**Example 2**

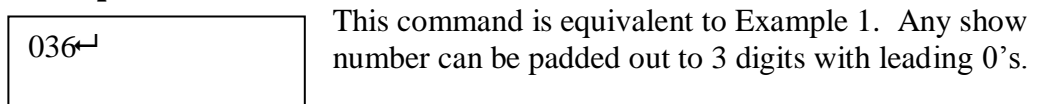

### <span id="page-14-3"></span>**Example 3**

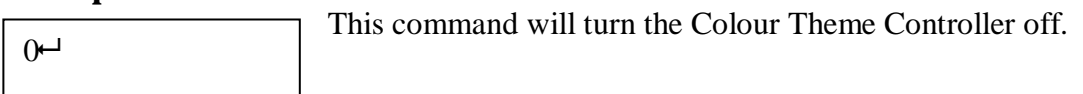

### <span id="page-14-4"></span>**Example 4**

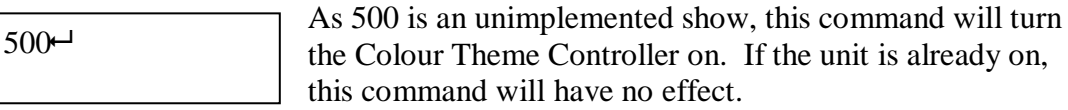

## <span id="page-14-5"></span>**Example 5**

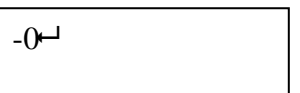

This command will set the dim level to 100%.

## <span id="page-14-6"></span>**Example 6**

 $-1$ 

This command will set the dim level to 10%

## <span id="page-14-7"></span>**Example 7**

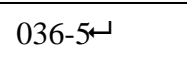

This command demonstrates how a show and dim level can be sent in a single command. The command will set the Colour Theme Controller to show 36 with dim level set to

50%. Note there are no spaces in this command.

## <span id="page-15-0"></span>**Appendix C. Full Static Colour Listing**

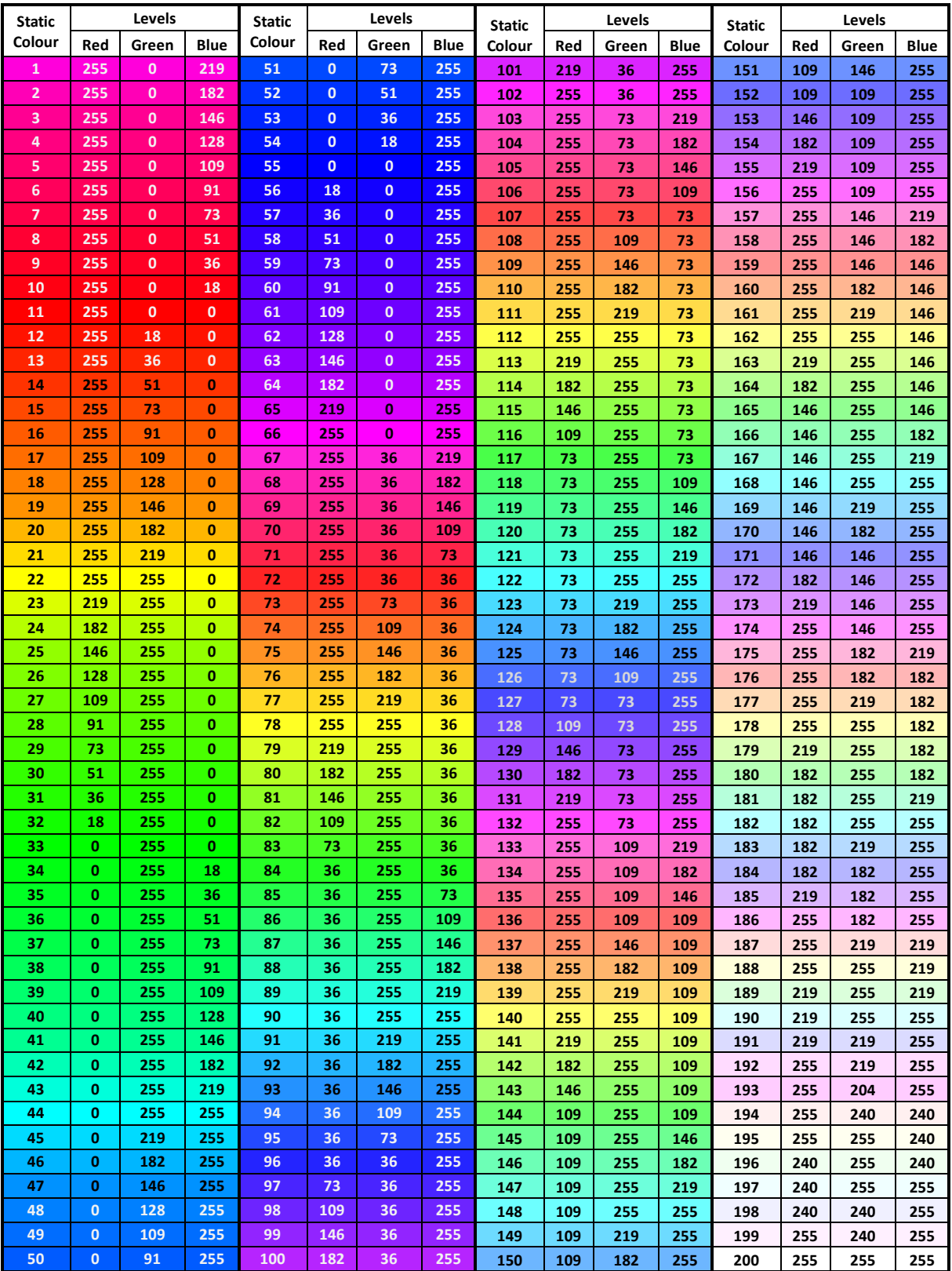

For more information please contact (03) 9701 2500 ligh es info@lightmoves.com.au 138-146 Browns Rd, Noble Park VIC 3174